## <span id="page-1-0"></span>**[Переадреса](#page-1-0)ция вызовов**

**Важно**: вы можете настроить правила переадресации вызовов как для отдельного номера, так и для отдела.

## Переадресация для отдела

Для настройки правила переадресации для отдела откройте форму [настроек](../numbers_departments/#%D0%BE%D1%81%D0%BD%D0%BE%D0%B2%D0%BD%D1%8B%D0%B5-%D0%BD%D0%B0%D1%81%D1%82%D1%80%D0%BE%D0%B9%D0%BA%D0%B8-%D0%BE%D1%82%D0%B4%D0%B5%D0%BB%D0%B0) [отдела](../numbers_departments/#%D0%BE%D1%81%D0%BD%D0%BE%D0%B2%D0%BD%D1%8B%D0%B5-%D0%BD%D0%B0%D1%81%D1%82%D1%80%D0%BE%D0%B9%D0%BA%D0%B8-%D0%BE%D1%82%D0%B4%D0%B5%D0%BB%D0%B0) и переключитесь на вкладку «Условия переадресации».

Возможные виды переадресации:

- С отдела на отдел
- С отдела на номер АТС •
- С отдела на голосовое меню •

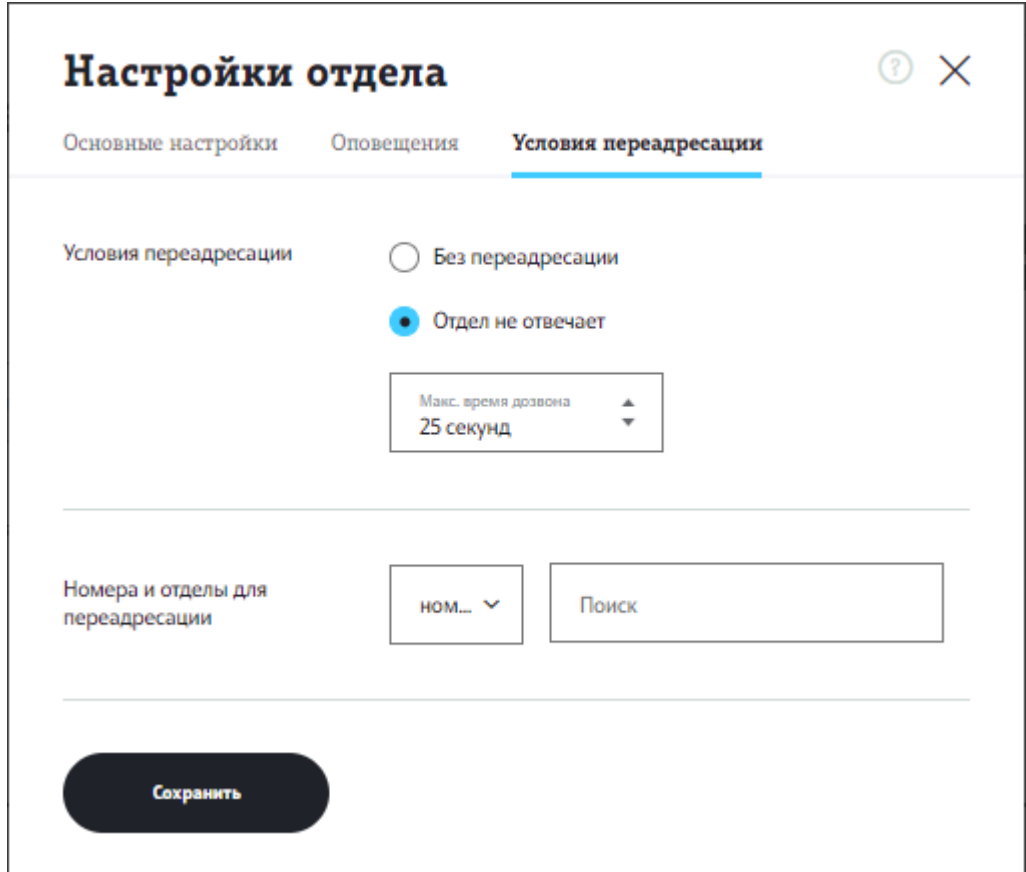

На вкладке «Условия переадресации» выполните настройки правила переадресации.

Выберите одну из опций в блоке «Условия переадресации»:

- Без [переадресации](#page-1-0) (установлено по умолчанию) выберите эту опцию, если не хотите настраивать правило переадресации. При поступлении звонка на номера отдела звонок не будет переадресован и будет поступать непосредственно на номера сотрудников настраиваемого отдела.
- Отдел не отвечает режим переадресации входящих на номера отдела вызовов на другой телефонный номер (В), на другой отдел или на голосовое меню, в случае, когда номер (Б) не отвечает на входящий вызов в течение времени, установленного в поле «Макс. время дозвона». Может быть назначена на один номер, на отдел, на голосовое меню.

Выберите номер абонента АТС/отдел/голосовое меню, на который будет переадресован звонок, в блоке «Номера и отделы для переадресации». В случае переадресации на отдел входящий звонок будет переадресован на номера отдела согласно сценарию обработки вызовов отдела.

Для добавления номера/отдела/голосового меню в список для переадресации воспользуйтесь поиском в поле.

- Выберите пункт «Номер», чтобы выполнить поиск абонентов АТС по имени, федеральному или короткому номеру.
- Выберите пункт «Отдел», чтобы выбрать отдел для переадресации из выпадающего списка.
- Выберите пункт «Голосовое меню» и начните вводить название голосового меню, чтобы настроить переадресацию на голосовое меню.

Для сохранения настроек переадресации нажмите «Сохранить» в форме настроек отдела.

## Переадресация для номера

Для настройки правила переадресации для абонента АТС откройте [форму](../numbers_departments/#%D0%BE%D1%81%D0%BD%D0%BE%D0%B2%D0%BD%D1%8B%D0%B5-%D0%BD%D0%B0%D1%81%D1%82%D1%80%D0%BE%D0%B9%D0%BA%D0%B8-%D0%BD%D0%BE%D0%BC%D0%B5%D1%80%D0%B0) [настроек](../numbers_departments/#%D0%BE%D1%81%D0%BD%D0%BE%D0%B2%D0%BD%D1%8B%D0%B5-%D0%BD%D0%B0%D1%81%D1%82%D1%80%D0%BE%D0%B9%D0%BA%D0%B8-%D0%BD%D0%BE%D0%BC%D0%B5%D1%80%D0%B0) номера и переключитесь на вкладку «Переадресация». Возможные виды переадресации:

- С номера абонента АТС на отдел •
- С номера абонента АТС на номер другого абонента АТС •
- С номера абонента АТС на голосовую почту •

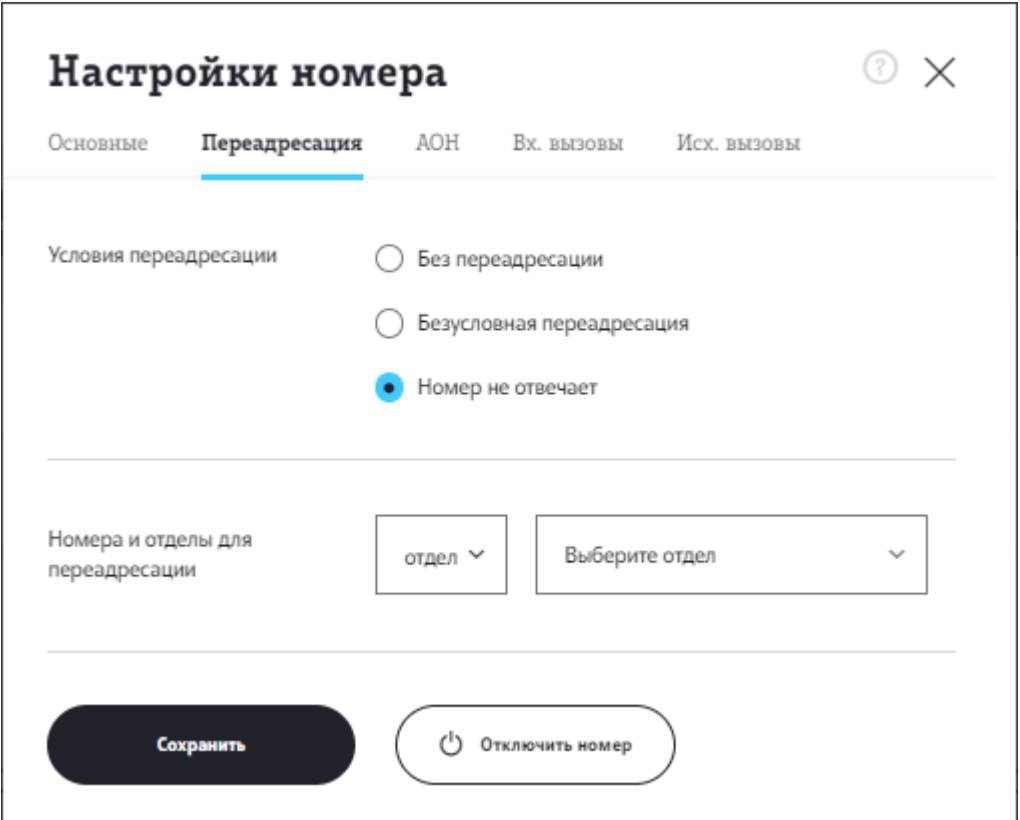

На вкладке «Переадресация» выполните настройки правила переадресации.

Выберите одну из опций в блоке «Условия переадресации»:

- Без переадресации (установлено по умолчанию) выберите эту опцию, если не хотите настраивать правило переадресации. При поступлении звонка на номер звонок не будет переадресован и будет поступать непосредственно настраиваемому абоненту.
- Безусловная переадресация для безусловной переадресации входящих на номер абонента АТС вызовов на другой телефонный номер (В). Может быть назначена только на один номер.
- Номер не отвечает режим переадресации входящих на номер (Б) вызовов на другой телефонный номер (В) либо на другой отдел, в случае, когда номер (Б) не отвечает на входящий вызов в течение времени, установленного в поле «Максимальное время дозвона». Может быть назначена на один номер, на отдел, на голосовую почту.

Выберите номер абонента АТС/отдел, на который будет переадресован звонок, в блоке «Номера и отделы для переадресации».

Если выбрано «Безусловная переадресация» — в блоке «Номера и отделы • для переадресации» доступна только переадресация на номер абонента АТС (данный тип переадресации возможен только на один номер).

- Если выбрано «Номер не отвечает» в блоке «Номера и отделы для [переадресации](#page-1-0)» можно указать номер абонента АТС, отдел для переадресации или выбрать пункт «Голосовая почта».
	- Номер входящий звонок будет переадресован на номер выбранного абонента АТС.
	- Отдел входящий звонок будет переадресован на номера отдела согласно сценарию обработки вызовов отдела.
	- Голосовая почта для настройки переадресации звонков, поступающих на номер, на голосовую почту. Если абонент АТС, для которого настроен данный вид переадресации, не отвечает на звонок в течение установленного в поле «Макс. время дозвона» времени, звонящему будет предложено оставить голосовое сообщение.

Для добавления номера/отдела в список для переадресации воспользуйтесь поиском в поле.

- Выберите пункт «Номер», чтобы выполнить поиск абонентов АТС по имени, федеральному или короткому номеру.
- Выберите пункт «Отдел», чтобы выбрать отдел для переадресации из выпадающего списка.

Для сохранения настроек переадресации нажмите «Сохранить» в форме настроек номера.

## Условия и ограничения

**Обратите внимание,** что настройки переадресации работают в следующих случаях:

- При приеме звонков от других абонентов АТС. 1.
- 2. При приеме звонков от внешних абонентов, если со стороны оператора настроена переадресация звонков с номера MSISDN и короткого номера абонента АТС на сервера Корпоративной АТС.
- 3. При переводе вызова с многоканального номера напрямую на номер абонента АТС.
- 4. При переводе вызова из очереди отдела, если на номер настроена переадресация типа «Нет ответа».

Если вызов с многоканального номера переведен в отдел, и затем из отдела на абонента АТС, то учитываются настройки переадресации абонента АТС типа «Нет ответа». Настройки безусловной переадресации игнорируются.

**Важно**: по умолчанию настройки отдела имеют приоритет над настройками [абонента](#page-1-0) АТС. Например, для отдела А не настроена переадресация (выбрана опция «Без переадресации»). Для абонента Б, входящего в состав отдела А, настроена безусловная переадресация. Звонки на номер абонента Б будут поступать в соответствии с настройками переадресации отдела.

Для установки индивидуальных настроек абонентов, входящих в отдел, установите флаг «Приоритет для настроек абонента» на вкладке «Основные настройки».

Подробнее о приоритете настроек см. [Приоритет](../numbers_departments/#%D0%BF%D1%80%D0%B8%D0%BE%D1%80%D0%B8%D1%82%D0%B5%D1%82-%D0%BD%D0%B0%D1%81%D1%82%D1%80%D0%BE%D0%B5%D0%BA-%D0%BD%D0%BE%D0%BC%D0%B5%D1%80%D0%B0-%D0%B8-%D0%BE%D1%82%D0%B4%D0%B5%D0%BB%D0%B0) настроек номера и отдела